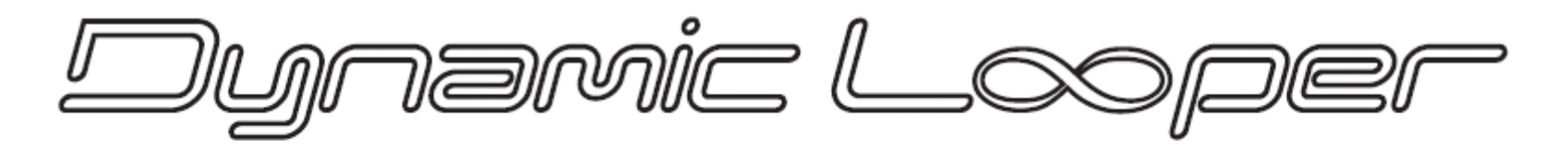

# **Loop Pedal Processor**

# **Manual de Usuario**

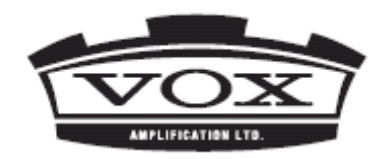

Dynamic Looper Manual de Usuario

### **PRECAUCIONES**

#### **Situación**

El uso de este producto en los siguientes lugares puede causar un mal funcionamiento.

- Luz solar directa
- Temperatura o humedad extremas
- Lugares con polvo o suciedad
- Vibraciones excesivas
- Cerca de campos magnéticos

#### **Alimentación**

Use solamente la fuente de alimentación incluida. Use solamente la fuente de alimentación con el voltaje correcto indicado en la misma. No la use con un voltaje distinto del especificado. Apague la unidad cuando no la utilice.

#### **Cuidado**

Evite aplicar una fuerza excesiva a los controles o conmutadores.

#### **Limpieza**

Utilice un paño limpio y seco. No use disolventes ni líquidos de limpieza.

#### **Guarde este Manual**

Le servirá para referencia en el futuro.

#### **Evite la entrada de cualquier objeto**

Evite la entrada de cualquier objeto o líquido en el interior de la unidad. Podría causar un riesgo de mal funcionamiento, fuego o electrocución. Si ocurre este supuesto póngase en contacto con su distribuidor.

#### **Aviso para la Comunidad Europea**

Para reducir los daños al medio ambiente, al

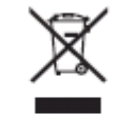

final de su vida útil, este producto no debe ser tirado a la basura normal.

Debe ser llevado a un centro de reciclado

apropiado de acuerdo con las directivas europeas que sean aplicables.

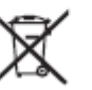

#### **AVISO IMPORTANTE A LOS CONSUMIDORES**

Este producto ha sido fabricado bajo estrictas especificaciones y voltajes requeridos en el país en el cual será vendido. Si ha comprado este producto por Internet, por correo y/o por venta telefónica, debe usted verificar que este producto está fabricado para ser usado en el país en el que usted reside. AVISO: El uso de este producto en un país distinto para el cual está destinado puede resultar peligroso y puede invalidar la garantía del fabricante o del distribuidor. Por favor guarde siempre su recibo o factura como prueba de compra; de lo contrario su producto puede quedar fuera de la garantía del fabricante o del distribuidor. Para cualquier consulta relacionada con el Servicio Técnico, por favor póngase en contacto con el Distribuidor Oficial del país en el cual ha comprado el producto.

Todos los nombres de productos y nombres de empresas son marcas comerciales o marcas registradas de sus respectivos propietarios.

## **Índice**

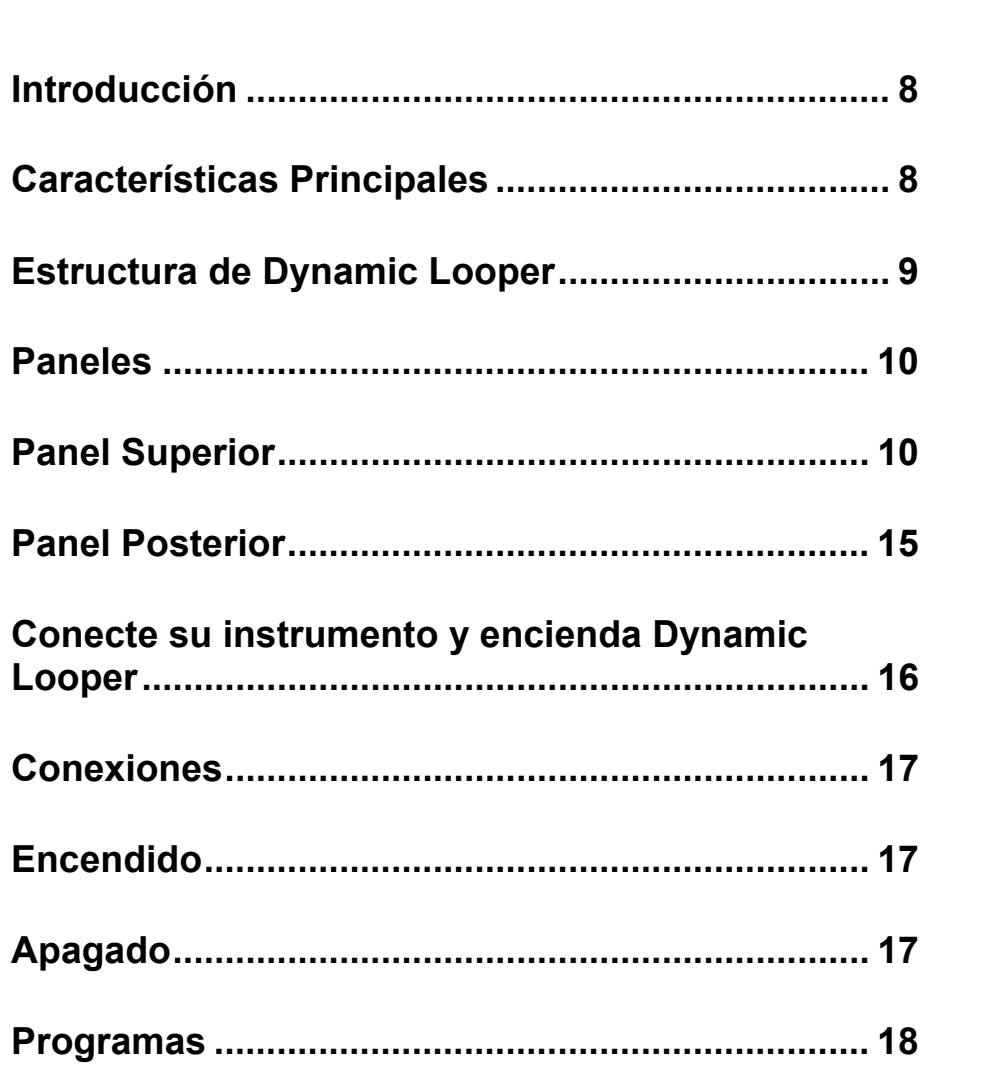

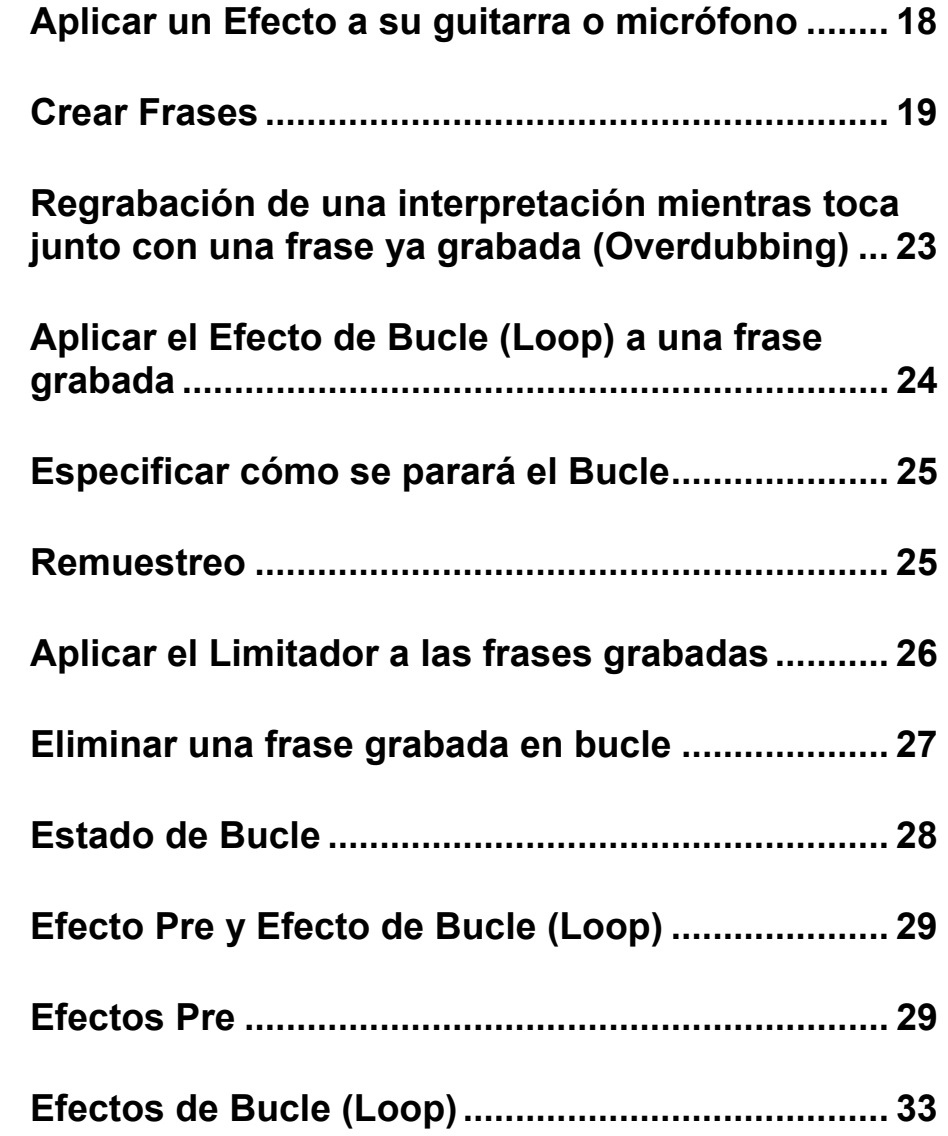

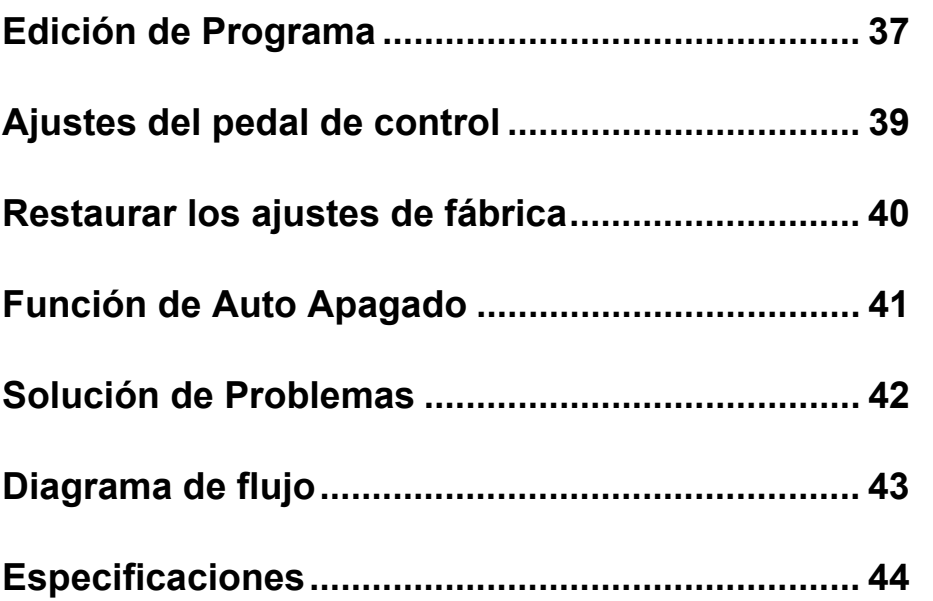

## **Introducción**

Gracias por adquirir el pedal VOX Dynamic Looper. Para sacar el máximo provecho de este producto y para garantizar un funcionamiento sin problemas, lea detenidamente este manual y utilice el producto como se indica. Guarde el manual para futuras referencias

## **Características Principales**

• Dos bucles independientes permiten grabar una frase separada en cada bucle, con un total de grabación de hasta 90 segundos para los dos bucles. Puede utilizar los interruptores de pedal para reproducir en forma independiente o procesar las frases que se grabaron.

• La función de cuantización de bucle permite crear bucles de una longitud exacta.

• Dos procesadores de efectos integrados: el Pre FX proporciona una amplia gama de expresión, y el efecto de bucle permite transformar radicalmente la frase grabada.

• Puede usar el pedal de control para controlar el efecto Pre FX y el efecto de bucle, e incluso usar el pedal para controlar el efecto Pre FX mientras graba. También es posible modificar la frase grabada en tiempo real mediante el pedal para controlar el efecto de bucle.

• Puede regrabar pases adicionales en una frase grabada en bucle. Las Funciones de deshacer/rehacer están disponibles para overdubbing.

• La entrada de micrófono permite utilizar Dynamic Looper con fuentes distintas de guitarra, tales como voces o instrumentos de percusión. También puede aplicar el efecto Pre FX para el micrófono.

• Una frase que es procesada por el efecto de bucle puede ser regrabada mediante la función de remuestreo.

• Un limitador principal puede aplicarse a la salida. Esto permite reducir la discrepancia en el volumen que pueda surgir entre los bucles después de la primera pasada de grabación.

## **Estructura de Dynamic Looper**

Dynamic Looper consta de los siguientes bloques. (Para un diagrama de bloque detallado, consulte la página 43.) La señal recibida en la entrada INPUT o MIC IN es procesada por el efecto Pre (Pre FX) y luego se graba en bucle Loop 1 o 2. Lo Efectos Pre FX se aplican a la señal antes de la Grabación de bucle. El efecto de bucle (Loop FX) puede aplicarse a la reproducción de la frase de bucle grabada durante la reproducción. La frase se puede modificar mediante el pedal para controlar los diversos parámetros de efecto.

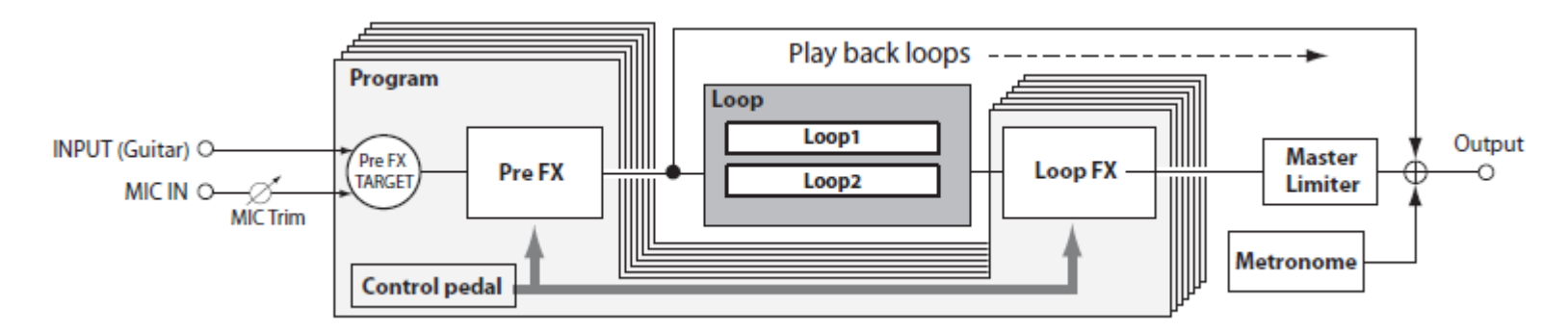

## **Pre FX TARGET**

Pre FX Target Especifica si el efecto se aplica a la señal de entrada INPUT, a la señal del conector MIC IN o ambas señales.

## **Pre FX**

El efecto Pre FX se utiliza para procesar la señal de la entrada INPUT o del conector MIC IN.

Puede elegir uno de los once tipos de efecto para el efecto Pre FX.

Cada efecto permite ajustar hasta dos parámetros.

Los parámetros ajustables variarán en función del efecto que seleccione.

Puede utilizar el pedal de control para ajustar los parámetros de efectos, lo que le permite aplicar modificaciones en tiempo real a la frase que está tocando.

## **Bucle (Loop)**

Dos bucles independientes permiten grabar una frase separada en cada bucle, con un total de grabación de hasta 90 segundos para los dos bucles. Puede utilizar los interruptores de pedal para reproducir en forma independiente o procesar las frases que se grabaron.

## **Loop FX**

El efecto de bucle procesa las frases que se graban en los bucles. Si este efecto está activado, se aplicará a las frases de reproducción. Puede elegir uno de los once tipos de efecto para el efecto de bucle. Cada efecto tiene dos parámetros ajustables. Los parámetros ajustables variarán en función del efecto que seleccione. Puede usar el pedal de control para modificar los efectos aplicados a la frase durante la reproducción.

## **Pedal de Control**

El pedal de control controla los parámetros del efecto Pre FX o efecto de bucle, o puede controlar el volumen.

## **Metrónomo**

Puede utilizar el metrónomo como guía durante la grabación de un bucle.

Si el metrónomo está activado, la función de cuantización de bucle también estará activada.

Esta función corrige automáticamente el tiempo de fin de bucle según el tempo especificado, lo que le permite crear frases que tienen exactamente la longitud correcta.

## **Master Limiter**

Un limitador principal puede aplicarse a la salida. Esto permite reducir la discrepancia en el volumen que pueda surgir entre los bucles después de la primera pasada de grabación.

## **Paneles**

## **Panel Superior**

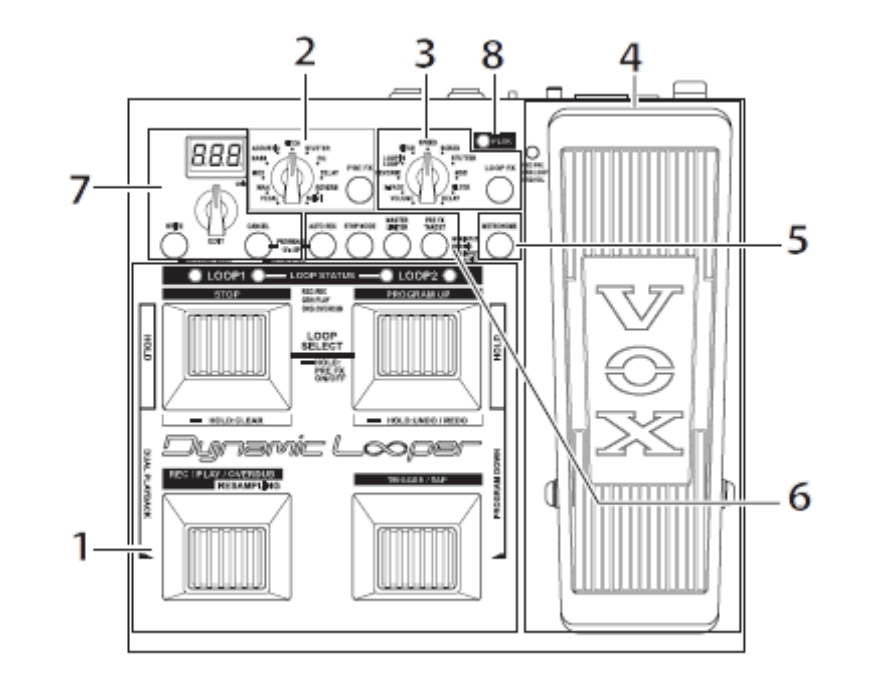

## **1. Sección de control Programa/bucle**

Esta sección controla las funciones de bucles como grabación y reproducción de bucle 1 y bucle 2, y ajuste de tempo.

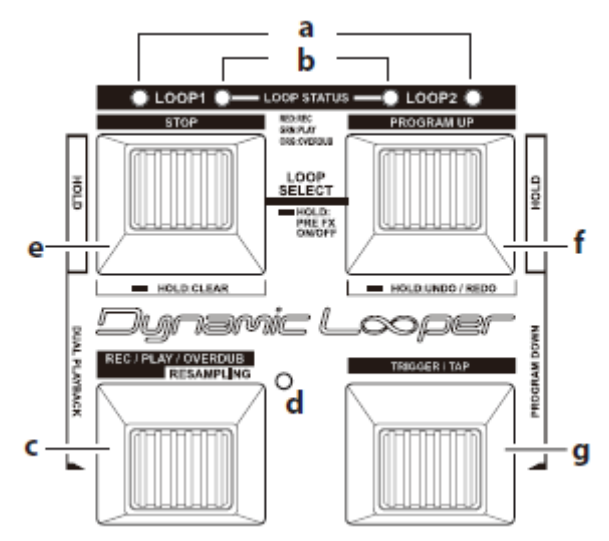

## **a. LEDs de bucle actual**

Estos LEDs indican el bucle que está seleccionado para su control, como la grabación o reproducción.

El estado del pedal de parada STOP y el pedal

REC/PLAY/OVERDUB se aplica al bucle seleccionado. Para seleccionar un bucle, presione el pedal de parada STOP y el pedal de programa PROGRAM simultáneamente. Cambiará entre bucle 1 y bucle 2 cada vez que lo haga.

## **b. LEDs de estado de bucle (LOOP STATUS)**

Estos LEDs indican el estado del bucle 1 y bucle 2. p.28 "estado de bucle"

## **c. Pedal REC/PLAY/OVERDUB**

Este pedal inicia la grabación, reproducción, overdubbing, o remuestreo para el bucle que actualmente está seleccionado. Si no se ha grabado ninguna frase sobre el bucle que actualmente está seleccionado, la función rotará entre grabación  $\rightarrow$  reproducción  $\rightarrow$  overdubbing cada vez que presione el pedal. Si se ha grabado una frase sobre el bucle que actualmente está seleccionado, la función rotará entre reproducción → overdubbing cada vez que presione el pedal. Si el LED de estado RESAMPLING STATUS parpadea, el remuestreo comenzará al pulsar este pedal.

## **d. LED DE ESTADO RESAMPLING**

Este LED indica el estado de remuestreo. Utilice el pedal REC/ PLAY/OVERDUB para iniciar o parar el remuestreo. p.25 "ReMuestreo"

## **e. STOP, pedal**

Este pedal detiene la grabación, reproducción, overdubbing, o remuestreo.

También se utilizará este pedal para borrar una frase grabada en un bucle.

Si mantiene presionado este pedal y el pedal de programa arriba PROGRAM UP simultáneamente durante unos dos segundos, puede activar o desactivar el efecto Pre FX.

## **f. PROGRAM UP, pedal**

Utilice este pedal para seleccionar un programa o un bucle. Este pedal se utiliza también para deshacer/rehacer overdubbing.

## **g. TRIGGER/TAP, pedal**

Este pedal restablece la reproducción de la frase que fue grabada en el bucle.

También utilizará este pedal para especificar el tempo para el metrónomo o para efectos de tipo de sincronización BPM. Este pedal también activa o desactiva la función de cuantización de bucle que ajusta el final del bucle de acuerdo con el tempo en el cual detenga la grabación, lo que permite crear bucles que tienen exactamente la longitud correcta. p.20 "Crear frases de longitud precisa (cuantizar bucle)"

## **2. Sección Pre FX**

Aquí se puede controlar el efecto Pre FX.

El efecto Pre FX se aplicará a la señal de la entrada INPUT y el conector MIC IN.

El efecto se aplicará a la entrada que es seleccionada por el botón PRE FX TARGET. p.14 "botón PRE FX TARGET"

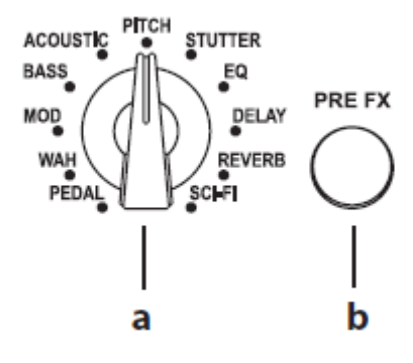

**a. Pre FX, selector**  Selecciona el tipo de efecto de Pre FX.

## **b. PRE FX, botón**

Esto activa el encendido/apagado del efecto Pre FX. El botón se ilumina en rojo cuando el efecto está activado y parpadea mientras edita el efecto.

Nota: Al girar El selector de efecto también activará el efecto Pre FX.

Sugerencia: Puede activar o desactivar el efecto Pre FX manteniendo pulsado el pedal de parada STOP y el pedal PROGRAM UP simultáneamente durante unos dos segundos.

## **3. Sección de efecto de bucle (Loop)**

Aquí se puede controlar el efecto de bucle.

El efecto de bucle se aplica a las frases grabadas en bucle 1 y bucle 2.

Puede utilizar para cambiar el tono de la frase (efecto "PITCH"), o mezclar con un sonido de reproducción hacia atrás (efecto REVERSE).

Nota: El efecto de bucle está disponible cuando está reproduciendo una frase que se ha grabado en un bucle; se aplicará a la frase grabada. No se aplicará durante la grabación u overdubbing.

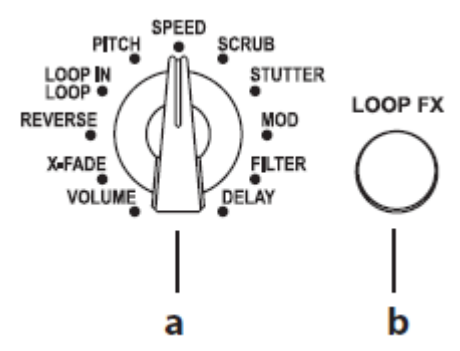

#### **a. Selector de Efecto de bucle (Loop)**

Selecciona el tipo de efecto de bucle. Se aplicará el tipo de efecto que seleccione aquí.

### **b. LOOP FX, botón**

Esto activa / desactiva el efecto de bucle. El botón se iluminará verde cuando el efecto está activado y parpadea mientras edita el efecto.

Nota: Al girar El selector se activa el efecto de bucle.

### **4. Sección de pedal de Control**

Puede utilizar este pedal para controlar los parámetros de Pre FX o efecto de bucle, o para controlar el volumen.

### **a. Pedal LED**

Este LED se enciende o apaga para indicar el estado de la función a la que está asignado el pedal de control. p.39 "Configuración del pedal de Control"

### **b. Control, pedal**

Este pedal controla el parámetro de efecto que se le asigna, o controla el volumen. Para obtener más información sobre cómo asignar una función a los pedales, consulte "Configuración del pedal Control" en la página 39.

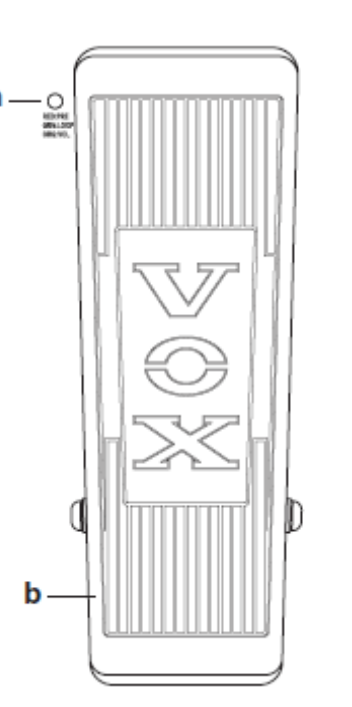

Para obtener más información sobre los parámetros de efecto que se pueden controlar, consulte "Acerca de Pre FX y bucle " en la página 29.

## **5. Sección de Metrónomo**

Aquí puede especificar la configuración de metrónomo y compás.

### **a. METRONOME, botón**

Este botón activa / desactiva el Sonido del metrónomo.

Al pulsar el botón, parpadeará y oirá el metrónomo.

El botón parpadeará en sincronización con el tempo especificado mediante el pedal de TRIGGER /TAP. Para ajustar el volumen del metrónomo, mantenga pulsado este botón y gire EDIT. Para definir el compás, mantenga pulsado este botón durante unos dos segundos y, a continuación, gire EDIT. p.20 "Usando el metrónomo como guía mientras graba"

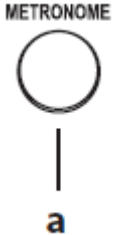

### **6. Sección de Ajustes Globales**

Aquí es donde se pueden ajustar los parámetros de la función de inicio de grabación automática, especificar lo que va pasar cuando pare una frase, ajustar la configuración para el limitador maestro y seleccionar la entrada que será procesada por el efecto Pre.

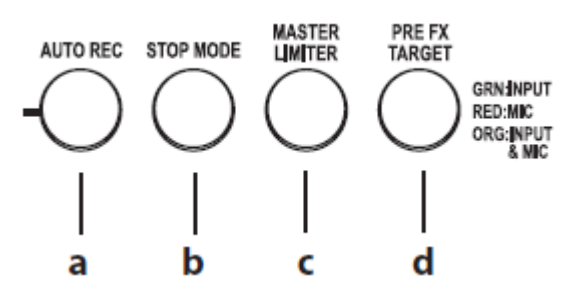

## **a. AUTO REC, botón**

Este botón activa la función de inicio de grabación automática. p.21 "Iniciar la grabación (inicio de grabación automática)"

## **b. STOP MODE, botón**

Este botón especifica cómo se detendrá la frase cuando se presiona el botón Detener STOP. p.25 "Especificar cómo se detendrá el bucle"

## **c. MASTER LIMITER, botón**

Este botón ajustar el limitador MASTER que se aplica a las frases grabadas en bucle Loop 1 y bucle Loop 2.

## **d. PRE FX TARGET, botón**

Este botón selecciona la entrada que será procesada por el efecto Pre. p.18 "Aplicar un efecto a su interpretación de guitarra o micro"

**7. Sección de Edición, guardar, pantalla** 

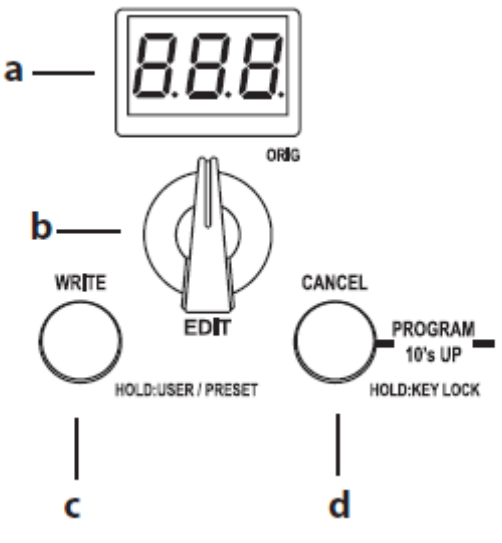

## **a. pantalla de Programa / Valor**

Normalmente esto muestra el número de programa. Al editar un efecto, la pantalla mostrará el valor del parámetro.

## **b. EDIT, botón**

Use este botón para editar los parámetros de efecto, o para seleccionar un programa de destino al guardar un programa.

## **c. WRITE, botón**

Utilice este botón para guardar los ajustes del efecto en un programa. Cuando se muestra un número de programa, puede Seleccionar entre programas de usuario y Preset manteniendo pulsado este botón durante unos dos segundos.

## **d. CANCEL, botón**

Pulse este botón si desea cancelar una operación como guardar un programa. Puede deshabilitar la operación de los botones del panel superior, y selectores manteniendo pulsado este botón durante aproximadamente dos segundos (función de bloqueo Key Lock). Para cancelar la función bloqueo, mantenga pulsado este botón nuevamente durante unos dos segundos. Al pulsar este botón y el botón de grabación automática AUTO REC simultáneamente, puede recorrer los programas en unidades de 10.

## **8. PEAK LED**

Este LED se iluminará cuando la señal de entrada desde el jack de entrada INPUT o MIC IN jack es demasiado alta. Si este LED se ilumina, ajuste el volumen de la guitarra o MIC TRIM.

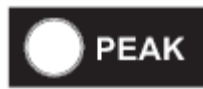

## **Panel Posterior**

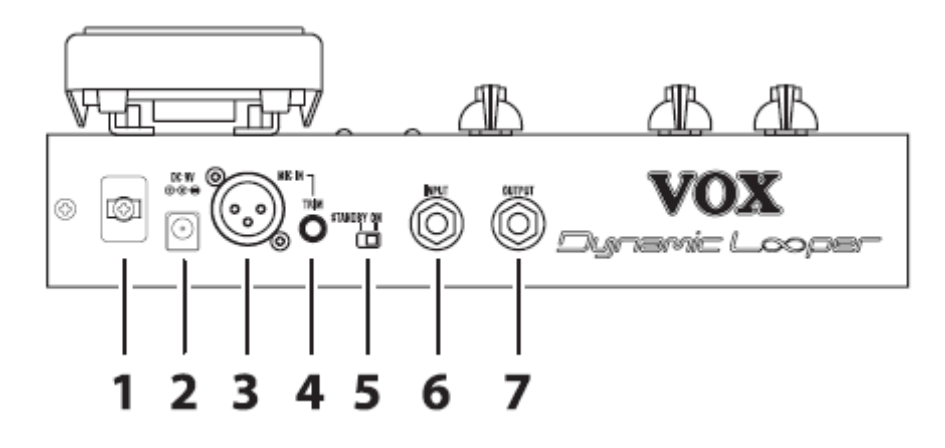

## **1. Pinza para Cable**

Pase el cable de adaptador AC alrededor de este gancho para evitar que el adaptador se desconecte accidentalmente.

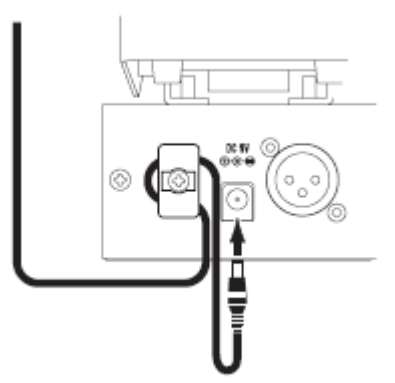

**2. DC 9V, jack**  Conecte el adaptador de CA incluido a este jack.

### **3. MIC IN, jack**

Conecte un micrófono dinámico disponible comercialmente a este jack. No se puede utilizar un micrófono de condensador que requiera alimentación phantom.

## **4. MIC TRIM, botón**

Este mando ajusta el nivel de entrada de micrófono.

## **5. STANDBY, conmutador**

Este conmutador controla el encendido/apagado de Dynamic Looper.

#### **6. INPUT, jack Conecte su guitarra a este jack.**

## **7. OUTPUT, jack**

Conecte a este jack al amplificador de guitarra o mezclador. La salida será monoaural.

## **Conecte su instrumento y encienda Dynamic Looper**

Vamos a conectar su guitarra y amplificador a Dynamic Looper y enciéndalo.

Minimice el volumen de su equipo conectado antes de encender Dynamic Looper.

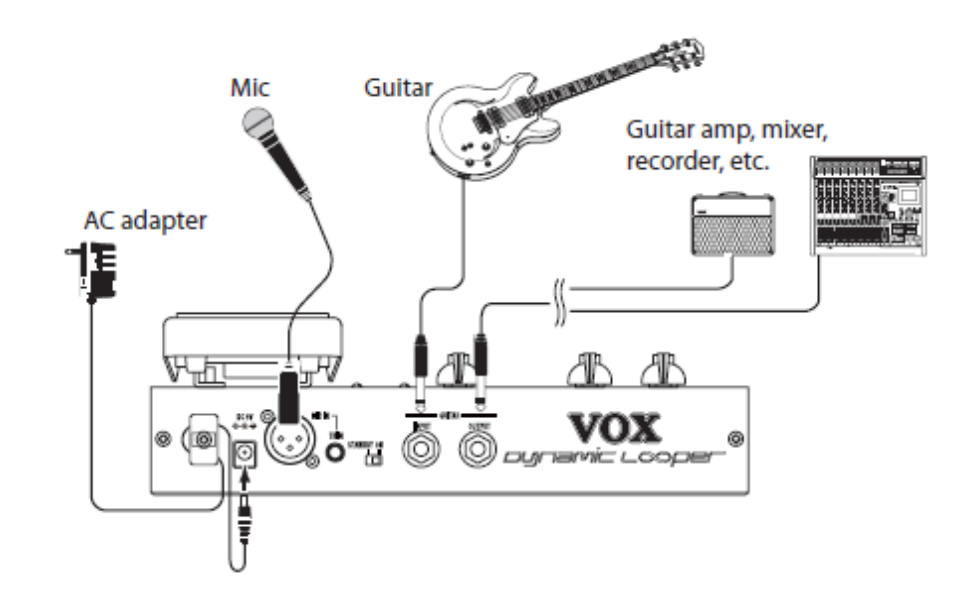

## **Conexiones**

**1. Compruebe que interruptor STANDBY de Dynamic Looper está en la posición de espera STANDBY.** 

#### **2. Utilice un cable para conectar a la toma de salida OUTPUT del amplificador de guitarra o mezclador.**

Nota: La salida de Dynamic Looper es monoaural. No conecte auriculares al conector de salida. Si lo hace puede dañar los auriculares.

### **3. Utilice un cable de guitarra para conectar su guitarra al conector de entrada INPUT. Alternativamente, utilice un cable para conectar el micrófono al conector MIC IN.**

El acoplamiento acústico puede ocurrir dependiendo de donde se encuentra el micrófono en relación con el amplificador que está conectado. Si se produce acoplamiento, siga estos pasos.

- Sitúe el micrófono en una dirección diferente.
- Mueva el micrófono lejos del altavoz.
- Ajuste el botón MIC IN TRIM del panel trasero.

El acoplamiento acústico también puede producirse cuando se aplica un efecto a la entrada de micrófono. Si es así, siga los mismos pasos enumerados anteriormente.

Si el micrófono y amplificador están muy juntos, el sonido de salida del amplificador puede ser recogido por el micrófono. Si graba en este estado, estos sonidos se grabarán.

Asegúrese de que el micrófono y amplificador están separados suficientemente.

## **Encendido**

**1. Compruebe que el volumen del mezclador o amplificador sea suficientemente reducido y gire el interruptor STANDBY de Dynamic Looper a la posición ON.** 

Se encenderá el Dynamic Looper, y la pantalla de programa / valor indicará el número actual del programa.

**2. Encienda el amplificador conectado o mezclador y aumente el volumen.** 

**3. Toque la guitarra y ajuste su volumen sin permitir que el LED de pico PEAK se ilumine.** 

**4. Vocalice en su micrófono y ajuste el botón TRIM panel trasero sin permitir que el LED de pico PEAK se ilumine.**  Nota: Dynamic Looper contiene una función de apagado automático. El poder se apagará automáticamente en aproximadamente cuatro horas después de la última operación del usuario p.41 "función Auto apagado".

## **Apagado**

**1. Baje el volumen del mezclador o amplificador.** 

**2. Configure el conmutador STANDBY a la posición de espera STANDBY.** 

## **Programas**

En el Dynamic Looper, la configuración de los efectos Pre y bucle se denomina colectivamente un "programa". La memoria interna contiene 100 programas. Aquí explicamos cómo seleccionar uno de estos programas y, a continuación, aplicar un efecto para el sonido de su guitarra o micrófono o aplicar un efecto a las frases grabadas.

## **Aplicar un Efecto a su guitarra o micrófono**

Vamos a seleccionar y probar algunos de los programas. **1. Conecte su guitarra o micrófono y amplificador y, a continuación, encienda Dynamic Looper p.16 "conectar su instrumento y encendido"** 

**2. Compruebe que en la pantalla de programa / valor se muestra un número de programa.** 

Si se muestra un valor distinto de un número de programa, o si la pantalla parpadea, pulse el botón Cancelar CANCEL.

Aparecerá el número de programa. Dynamic Looper contiene dos tipos de programas: programas Preset y programas de usuario.

P01–P50: Estos son programas Preset. No se pueden guardar sus propios ajustes a un programa Preset.

U01–U50: Estos son programas de usuario. Cuando se envía de fábrica Dynamic Looper, estos tienen el mismo contenido que los programas de ajuste Preset, pero puede usted modificar los valores de tipo y los parámetros de efecto y guardar el resultado en uno de estos programas de usuario.

Para cambiar entre programas Preset y programas de usuario, mantenga pulsado el botón **WRITE** durante unos dos segundos.

## **3. Utilice el pedal PROGRAM UP para cambiar programas.**

Al presionar el pedal PROGRAM UP, cambiará el número de programa al siguiente hacia arriba.

Si mantiene presionado el pedal PROGRAM UP y presiona el pedal TRIGGER/TAP, cambiará el número de programa al próximo programa abajo (programa abajo).

Al pulsar el botón AUTO REC y el botón CANCEL simultáneamente, puede avanzar el número del programa en pasos de 10.

## **4. Si no oye el efecto Pre, pulse el botón PRE FX TARGET para seleccionar la entrada que procesará el efecto Pre.**

Cada vez que se pulsa el botón, el ajuste alterna los siguientes Ajustes, y el indicador de botón cambiará de color.

Verde: El efecto Pre se aplicará a la entrada INPUT.

Sugerencia: Si se conecta una guitarra y un micrófono, la señal desde el micrófono saldrá sin cambios (es decir, sin el Efecto PRE aplicado).

Si lo desea, puede desactivar (silencio) el audio de MIC IN en este momento. Mantenga pulsado el botón PRE FX TARGET y gire el botón de edición EDIT. La pantalla mostrará la configuración que haya seleccionado.

CoF: El Audio desde el conector MIC IN está deshabilitado (silencio).

Con: El Audio desde el conector MIC IN está habilitado.

Rojo: El efecto Pre se aplicará a la entrada de jack MIC IN. Naranja: El efecto Pre se aplicará a la entrada INPUT y al conector de micrófono MIC IN.

Siga adelante y seleccione varios programas para probarlos. Para obtener más información sobre los efectos que se asignan a los programas Preset, consulte la lista de Programas.

Para obtener más información sobre los parámetros y cómo modificarlos, consulte "Acerca del Pre efecto y el Efecto de bucle" en la página 29.

## **Crear Frases**

Vamos a grabar frases en Loop 1 y Loop 2.

## **Grabación en Loop 1**

**1. Conecte su guitarra o micrófono y amplificador a Dynamic Looper y enciéndalo.** p.16 **"conectar su instrumento y encender el Dynamic Looper"** 

#### **2. Seleccione el programa que proporciona el sonido que desee.**

Si no oye el efecto Pre, compruebe la configuración del botón PRE FX TARGET. p.18 "Aplicar un efecto a su interpretación de guitarra o micrófono"

## **3. Presione simultáneamente el pedal STOP y el pedal PROGRAM UP hasta seleccionar bucle Loop 1**. (El LED

actual de bucle **Loop** 1 se ilumina.)

Comprobación de los LEDs de Estado de cada bucle

LOOP STATUS LEDs de Loop 1 y Loop 2 indican si cada bucle contiene una frase.

Nota: Si no ha grabado nada en los bucles, no existe necesidad de comprobar.

Si el LED de STATUS de bucle no está iluminado, ese bucle no contiene una frase.

Si el LED de STATUS de bucle parpadea en verde, una frase se ha grabado en ese bucle y se ha parado.

Si el LED de STATUS de bucle está iluminado en verde, una frase se ha grabado en ese bucle y está en Reproducción. Presione el pedal de detener STOP para detener la reproducción.

Si el LED de STATUS de bucle está iluminado en rojo o naranja, el bucle está siendo grabado o superpuesto; Presione el pedal de parar STOP dos veces para detener.

Si desea eliminar la frase grabada, mantenga presionado el pedal de parada STOP durante dos segundos mientras está detenido el bucle. La frase se eliminará del bucle seleccionado, y el LED de STATUS de bucle se apagará.

Si desea eliminar la frase de bucle que no está seleccionado (es decir, el bucle cuyo LED está apagado), repita esta operación para el otro bucle.

### **4. Presione el pedal REC/PLAY/OVERDUB para empezar a grabar y luego toque su instrumento.**

El LED de estado de bucle Loop 1 se ilumina en Rojo y la grabación comenzará.

También se puede iniciar la grabación cuando empiece a tocar. p.21 "Iniciar la grabación al iniciar la interpretación (inicio de grabación automática)"

Si desea escuchar el metrónomo como guía mientras graba, pulse el botón de METRÓNOMO **METRONOME** para encender el metrónomo y presione el pedal **TRIGGER/TAP** varias veces para establecer el tempo.

Si ha establecido el tempo, la longitud de la frase creada será un múltiplo exacto del tempo.

p.20 "Usando el metrónomo como guía mientras graba" p.20 "Crear frases de longitud precisa"

### **5. Cuando haya tocado hasta el punto donde desea establecer el bucle de la frase, presione el pedal REC/PLAY/OVERDUB para detener la grabación.**

La Grabación del bucle 1 terminará y cambiará a Reproducción de bucle.

#### **6. Presione el pedal de detener STOP para detener la reproducción. Esto completa la grabación para Loop 1.**

### **Uso del Metrónomo como una guía mientras graba**

Puede utilizar el metrónomo como guía mientras graba un bucle. Ajuste los parámetros siguientes antes de iniciar la grabación.

#### **1. Presione el pedal TRIGGER/TAP varias veces para especificar el tempo.**

Al presionar el pedal varias veces, el ritmo se establecerá en el intervalo entre sus pulsaciones.

El botón de METRÓNOMO parpadeará en el tempo especificado.

#### **2. Pulse el botón de METRÓNOMO METRONOME. El metrónomo sonará en el tempo especificado.**

Nota: Al pulsar el botón de METRÓNOMO **METRONOME** no sonará el metrónomo a menos que ya haya utilizado el pedal de TRIGGER/TAP para especificar el tempo.

#### **3. Para ajustar el volumen del metrónomo, mantenga pulsado el botón de METRÓNOMO METRONOME y gire el botón de edición EDIT.**

### **Especificar el compás del Metrónomo**

Aquí explicamos cómo cambiar el compás de tiempo del metrónomo.

Con la configuración de fábrica, esto se establece en 1 (1/4).

### **1. Mantenga presionado el botón de METRÓNOMO METRONOME durante unos dos segundos.**

La pantalla de programa / valor indicará "bar" y, a continuación, se indicará el valor del compás.

## **2. Use el botón de editar EDIT para especificar el compás.**

El intervalo de compases es de 1 (1/4) a 32 (32/4). No se puede cambiar el denominador del compás.

## **3. Presione el botón Cancelar CANCEL.**

No se puede cambiar el compás o tempo después de la grabación.

### **Crear frases de una longitud precisa (Cuantización de Bucle)**

Si utiliza el pedal TRIGGER/TAP para especificar el tempo antes de la grabación, se activará la función de cuantización de bucle. La longitud de grabación se sincronizará automáticamente con el tempo y el compás. Cuando se detiene la grabación, al final de la grabación se ajustará automáticamente a un múltiplo exacto del tempo especificado y compás, lo que le permite crear frases de una longitud exacta.

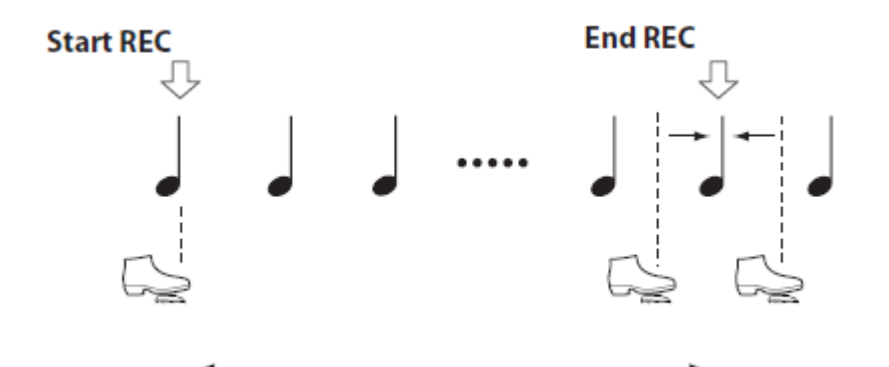

Si desea desactivar la función, mantenga presionado el pedal TRIGGER/TAP durante unos dos segundos antes de grabar. El botón de METRÓNOMO METRONOME se apagará oscuro y se desactivará la función de cuantización de bucle.

**Iniciar la Grabación al empezar a tocar (Grabación Auto)**  La función de grabación de inicio automático hace que la

grabación comience el momento en que empiece a tocar.

#### **1. Pulse el botón de grabación automática AUTO REC para que ilumine.**

## **2. Presione el pedal REC/PLAY/OVERDUB.**

El LOOP STATUS LED parpadeará en rojo. Se activará la función de inicio de grabación automática y Dynamic Looper estará en modo de espera de Grabación.

### **3. Toque su instrumento, vocalice (o toque) en su micrófono.**

La Grabación comenzará en el momento en que empiece a tocar.

Durante la grabación, el LOOP STATUS LED se ilumina en rojo.

## **Grabación en Loop 2**

Ahora vamos a grabar una frase en Loop 2. Nota: También puede grabar en Loop 2 mientras se reproduce una frase en Loop 1.

#### **1. Seleccione el programa que proporciona el sonido que desee.**

p.18 "Aplicar un efecto a su interpretación de guitarra o micrófono"

#### **2. Presione simultáneamente el pedal STOP y el pedal PROGRAM UP hasta seleccionar bucle Loop 2. (El LED actual de bucle Loop 2 se ilumina.)**

**3. En el momento deseado: Presione el pedal REC/PLAY/OVERDUB para empezar a grabar y luego toque su instrumento.** 

#### **4. Cuando haya tocado hasta el punto donde desea establecer el bucle de la frase, presione el pedal REC/PLAY/OVERDUB para detener la grabación.**

La Grabación terminará y cambiará a Reproducción de bucle. Nota: Si va a grabar en un tempo especificado, la grabación finalizará en sincronización con el tempo y compás (función de cuantización de bucle).

Nota: Si va a grabar sin especificar un tempo, al final de la grabación se producirá lo siguiente.

• Si va a grabar mientras se reproduce la frase Loop 1, en el momento en que se detenga la grabación se ajustará automáticamente a un múltiplo exacto de la longitud del bucle 1. • Si va a grabar sin reproducir la frase del bucle 1, la grabación se detendrá inmediatamente.

Sugerencia: Si se presiona el pedal TRIGGER/TAP, la grabación finalizará el momento que presione el pedal; no se ajusta la longitud del bucle. Para detener el bucle, presione el pedal de parada STOP. El LED de estado del bucle 2 parpadeará en verde.

## **Acerca del tiempo de grabación**

Dynamic Looper puede grabar 90 segundos de frases (total) en bucle 1 y bucle 2 (loop).

Un mínimo de diez segundos de tiempo de grabación se asigna a cada bucle.

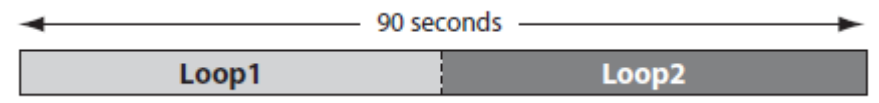

Por ejemplo, supongamos que comienza desde un Estado en que ni Loop 1 ni 2 contienen una frase y grabamos primero en el bucle 1 y, a continuación, en el bucle 2.

Usted podrá grabar un máximo de 80 segundos en el bucle 1; es decir, el total tiempo de grabación de 90 segundos menos el tiempo mínimo para el bucle 2, que es de 90-10 = 80 segundos.

```
Time recordable on Loop 1
```
Después de la grabación en el bucle 1, supongamos que se graba en el bucle 2.

Loop 1

Time recordable on Loop 2

El tiempo de grabación disponible para el bucle 2 será el tiempo de grabación total menos el tiempo grabado en el bucle 1.

Ahora supongamos que posteriormente borró la frase del bucle 1 y luego grabó nuevamente en el bucle 1. El tiempo de grabación

disponible para Loop 1 será el tiempo de grabación total menos el tiempo grabado en el bucle 2.

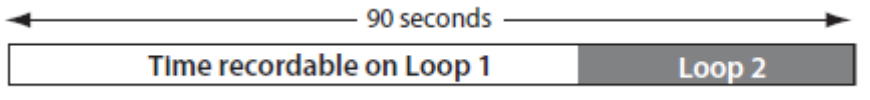

## **Después de grabar un Bucle**

**Regrabación de un sonido en una frase ya grabada**  Consulte "Regrabación " en la página 23.

## **Aplicar el efecto Loop a la reproducción de la frase**

Consulte "Aplicar el efecto de bucle para una frase grabada" en la página 24.

## **Remuestreo de una frase con el efecto Loop**

Por favor, consulte "Remuestreo" en la página 25.

## **Regrabación de una interpretación mientras toca junto con una frase ya grabada (Overdubbing)**

Aquí explicaremos cómo regrabar junto a la frase que grabó en el bucle Loop 1.

#### **1. Seleccione el programa que proporciona el sonido que desee.**

Si Lo desea, también puede ajustar los parámetros de efecto. p.18 "Aplicar un efecto a su interpretación de guitarra o micrófono". p.37 "Edición de programa"

#### **2. Presione simultáneamente el pedal STOP y el pedal PROGRAM UP hasta seleccionar bucle Loop 1. (El LED actual de bucle Loop 1 se ilumina.)**

**3. Presione el pedal REC/PLAY/OVERDUB para empezar a reproducir el bucle 1.** 

#### **4. Cuando llegue el punto donde desea que empiece la regrabación, presione el pedal REC/PLAY/OVERDUB y toque su instrumento.**

El LED de estado de bucle LOOP 1 se iluminará en naranja y el overdubbing comenzará.

Sugerencia: Si un parámetro del efecto Pre está asignado para el pedal de control (el pedal LED estará iluminado en rojo), puede usar el pedal para controlar el efecto Pre mientras regraba.

#### **5. Presione el pedal PLAY/REC/OVERDUB en el punto donde desea detener overdubbing.**

El LED de estado de bucle LOOP 1 se ilumina en verde y Dynamic Looper cambiará de overdubbing a reproducción.

#### **6. Presione el pedal de detener STOP para detener la reproducción de bucle 1.**

Sugerencia: Dynamic Looper le permite especificar qué ocurrirá cuando se detiene la reproducción. p.25 "Especificar cómo se detendrá el bucle"

## **Deshacer la regrabación**

Si desea cancelar la última regrabación, realice los siguientes pasos.

#### **1. Mantenga presionado el pedal programa arriba PROGRAM UP.**

#### **2. Cuando la pantalla de programa / valor parpadea "Und", suelte el pedal PROGRAM UP.**

La última regrabación realizada será anulada.

## **Rehacer la regrabación**

Si desea rehacer lo deshecho anteriormente, realice los siguientes pasos después de deshacer.

#### **1. Mantenga presionado el pedal programa arriba PROGRAM UP.**

**2. Cuando la pantalla de programa / valor parpadea " rEd", suelte el pedal PROGRAM UP.** 

La regrabación cancelada anteriormente, volverá.

## **Aplicar el Efecto de Bucle (Loop) a una frase grabada**

Aquí explicaremos cómo puede aplicar el efecto de bucle para modificar la reproducción de una frase que se ha grabado en un bucle. También puede usar el pedal de control para modificar la frase en tiempo real.

#### **1. Pulse simultáneamente el pedal de parada STOP y el pedal PROGRAM UP para seleccionar el bucle que desee reproducir.** El LED del bucle seleccionado se ilumina.

### **2. Presione el pedal REC/PLAY/OVERDUB para reproducir el bucle.**

Sugerencia: Si el bucle 1 y 2 contienen una frase, puede reproducir bucle 1 y 2 simultáneamente, manteniendo presionado el pedal de parada STOP y presionando rápidamente el pedal REC/PLAY/OVERDUB desde la condición de detenido. (Esta función se denomina reproducción Dual). Sugerencia: Si mantiene pulsado el pedal de parada STOP durante unos dos segundos, se borrará la frase grabada. **3. Compruebe que el botón LOOP FX esté iluminado, lo cual indica que el efecto de bucle está activado.** 

Si está desactivado, pulse el botón LOOP FX para activar el efecto de bucle.

Nota: Si un parámetro del efecto Pre está asignado al pedal de control (el LED de pedal estará iluminado en rojo), no podrá iniciar el efecto de bucle.

Presione hacia abajo firmemente en el extremo del pedal para cambiar la asignación del pedal a Efecto de bucle (el LED de pedal estará encendido en verde).

Sugerencia: Si se asigna un parámetro del efecto bucle al pedal de control (el LED de pedal estará iluminado en verde), puede usar el pedal para controlar el efecto de bucle.

Sugerencia: Si se presiona el pedal de TRIGGER/TAP, se deshabilitará el efecto de bucle y podrá volver al principio de la frase que reproduce actualmente. Puede crear interpretaciones interesantes presionando el pedal en el momento adecuado para cambiar la longitud del bucle, o repetir la frase en sincronización con el tempo.

#### **4. Presione el pedal de detener STOP para detener la reproducción.**

Puede detener la reproducción pulsando este pedal incluso si se detiene el bucle seleccionado y el otro bucle se reproduce.

## **Función de Bloqueo de Teclas**

Si mantiene pulsado el botón Cancelar Cancel durante aproximadamente dos segundos, los botones y selectores del panel frontal se deshabilitarán; sólo la sección de control de programa / loop y el pedal de control serán operables. (Esta función se llama Key Lock). Se trata de una forma adecuada para evitar la operación accidental durante una actuación.

## **Especificar cómo se parará el Bucle**

Puede especificar cómo se detendrá el bucle al presionar el pedal de parada STOP durante la reproducción del bucle.

## **1. Pulse el botón STOP MODE.**

Cada vez que se pulsa el botón, el ajuste se alterna como sigue. Botón apagado: al presionar el pedal de parada STOP, la frase se detendrá inmediatamente.

Botón iluminado en rojo: al presionar el pedal de parada STOP, la frase se detendrá y se aplicará el retardo.

Botón iluminado en naranja: al presionar el pedal STOP, se produce un fundido del volumen de la frase, y la frase se detendrá cuando el volumen llega a cero.

Botón iluminado en verde: al presionar el pedal de parada STOP, la frase se reproduce hasta el final y, a continuación, se detiene.

Sugerencia: Cuando se produce el fundido y, a continuación, detiene o cuando se reproduce la frase hasta el final y, a continuación, detiene, el LED LOOP STATUS parpadea

rápidamente en verde hasta que se detiene el bucle.

No se puede grabar, regrabar o remuestrear hasta que el bucle se detiene.

## **Remuestreo**

Mientras se reproduce un bucle, puede utilizar el efecto de bucle o el pedal de control para modificar la frase mientras regraba el resultado. Esto se denomina "remuestreo".

Mediante el remuestreo, puede aplicar más de un efecto de bucle o crear un bucle de una longitud diferente que un bucle ya grabado.

El remuestreo es posible cuando se aplica el efecto de bucle a una frase grabada en bucle.

No se puede remuestrear a menos que ya se haya grabado una frase en un bucle.

**1. Simultáneamente presione el pedal de parada STOP y el pedal PROGRAM UP para seleccionar un bucle que se haya grabado.** 

#### **2. Presione el pedal REC/PLAY/OVERDUB para reproducir el bucle y use el pedal PROGRAM UP para seleccionar el programa que tenga el sonido que desee.**

Como desee, puede editar los parámetros de efecto o usar el pedal de control para aplicar el efecto de bucle. p.18 "Programas"

Al reproducir un bucle con el efecto de bucle activado, el LED de estado RESAMPLING STATUS parpadeará, indicando que el remuestreo está disponible.

## **3. Presione el pedal REC/PLAY/OVERDUB. Se iluminará el LED de estado RESAMPLING STATUS y el remuestreo**

**comenzará.** La frase será remuestreada con el bucle de efecto aplicado.

**26** 

Sugerencia: Si el efecto de bucle se asigna para el pedal de control, puede utilizar el pedal para modificar el sonido mientras remuestrea.

No se puede cambiar de programas mientras remuestrea. Tampoco puede activar o desactivar el efecto de bucle o cambiar el tipo de efecto.

### **4. Presione el pedal REC/PLAY/OVERDUB para parar el remuestreo.**

Nota: Si se inició con un tempo especificado el remuestreo, el remuestreo terminará en sincronización con el tempo y compás (función de cuantización de bucle).

Nota: Si empezó el remuestreo sin especificar un tempo, el momento en que el remuestreo termina automáticamente se ajusta a un múltiplo exacto de la longitud del bucle antes de volver a muestrear. Sugerencia: Si se presiona el pedal de TRIGGER/TAP, el remuestreo terminará en el momento que presione el pedal; no se ajusta la longitud del bucle. El bucle cambiará de remuestreo a reproducción.

El efecto de bucle se apaga. Si presiona el pedal STOP durante el remuestreo, el remuestreo se detendrá y, a continuación, se detendrá la reproducción de bucle.

Sugerencia: Si está reproduciendo Loop 1 y 2 y remuestrea mientras utiliza el efecto de bucle VOLUME o X-FADE, la reproducción se parará para el bucle que no sea el actual cuando pare el remuestreo.

## **Aplicar el Limitador a las frases grabadas**

Dynamic Looper proporciona un limitador que puede hacer el volumen más coherente entre los bucles o reducir las discrepancias en volumen entre el volumen y la grabación inicial después de overdubbing.

### **1. Pulse el botón MASTER LIMITER para seleccionar el tipo deseado de limitador.**

El ajuste se alterna cada vez que se pulsa el botón.

Se indica el tipo de limitador en la pantalla de programa / valor.

OFF: Limitador desactivado.

SFt: Suave limitador. Esto reducirá la diferencia de volumen entre Loop 1 o 2 cuando se reproducen individualmente o cuando los dos bucles se reproducen simultáneamente.

Hrd: limitador extremo. Esto hará que el volumen de la frase grabada sea más consistente. Reducirá la diferencia de volumen entre la frase grabada inicialmente y la frase después de que ha sido regrabada.

## **Eliminar una frase grabada en bucle**

Aquí explicamos cómo borrar una frase que se ha grabado en un bucle.

Las frases borradas no se pueden recuperar. Utilice esta operación con precaución.

#### **1. Si una frase está en Reproducción, presione el pedal de detener STOP para detener la reproducción.**

El LED LOOP STATUS parpadeará en verde.

#### **2. Simultáneamente presione el pedal de parada STOP y el pedal PROGRAM UP para seleccionar el bucle cuya frase desea borrar.**

Hacer que el LED de bucle se ilumine para el bucle cuya frase desea borrar.

#### **3. Mantenga presionado el pedal de parada STOP durante unos dos segundos.**

Se borrará la frase del bucle seleccionado, y el LED de STATUS de bucle se apagará. Si una vez más presiona el pedal de parada **STOP** durante unos dos segundos, se borrará la frase del otro bucle y el LED de STATUS de bucle se apagará.

## **Estado de Bucle**

El LED LOOP STATUS y el LED RESAMPLING STATUS indican la existencia de una frase en el bucle seleccionado y su estado de funcionamiento. Las operaciones que se producen al presionar el pedal REC/PLAY/OVERDUB o el pedal STOP también serán diferentes.

## **Durante la Grabación o Regrabación**

LOOP STATUS LED / Estado del bucle

Apagado: Detenido (ninguna frase) p 19 "Comprobar el estado de cada bucle"

Parpadea en rojo: esperando grabar inicio automático. p.21 "Iniciar la grabación (inicio de grabación automática)"

En rojo: grabación. p 19 "Comprobar el estado de cada bucle"

Lentamente parpadea en verde: detenido (frase existe).

Rápidamente parpadea en verde: esperando a detener. (Fundido o Reproducción al final del bucle) p.25 "Especificar cómo se detendrá el bucle".

En verde: Reproducción. P 19 "Comprobar el estado de cada bucle".

En naranja: regrabación.

## **Durante el remuestreo**

Si aplica el efecto de bucle a la frase que está sonando, Dynamic Looper estará en modo listo para el remuestreo

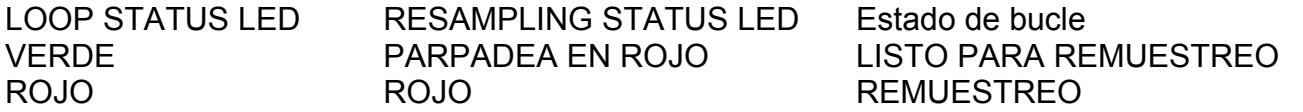

## **Efecto Pre y Efecto de Bucle (Loop)**

Esta sección explica los tipos de efectos que están disponibles para el efecto Pre y efecto de bucle, y los parámetros que se pueden editar para estos efectos. Consulte la página 9 para obtener más información sobre el flujo de señal.

## **Parámetros de Efectos**

Botón EDIT: este es el parámetro que se puede editar girando el botón de edición EDIT.

Botón PRE FX + botón EDIT: este es el parámetro que se puede editar girando el botón de edición EDIT manteniendo pulsado el botón PRE FX.

Dependiendo del efecto que ha seleccionado, es posible que no haya un parámetro que pueda editarse mediante el botón PRE FX + botón EDIT.

Pedal de control: este es el parámetro que se puede asignar al pedal de control. Para obtener más información sobre cómo hacer la asignación, consulte "Asignar una función para el pedal de control" en la página 39.

## **Efectos Pre**

## **PdL: PEDAL FX**

Este modela un efecto de tipo pedal.

• EDIT: selecciona el tipo de efecto.

Cln: Un tono limpio que muestra el carácter tonal de su guitarra.

Co: Este modela un pedal de compresor que es muy popular por su sonido percusivo limpio. Es ideal para la música pop o funk de los años 80 y 90. También puede producir un sonido suave.

Crn: Este modela una unidad de overdrive nombrada como un centauro. Cuando se reduce la ganancia, esto actúa como un pedal que conserva el sonido original de la guitarra. Elevar la ganancia hace que este actúe como overdrive con una rica gama de medios.

Od: Este modela un pedal overdrive conocido por su color verde; la inefable calidez de su sonido ha hecho de este un efecto clásico.

dst: se trata de una unidad de distorsión que es ideal para el metal •

PRE FX botón + botón EDIT: ajusta la ganancia.

Pedal de control: controla el nivel de salida.

## **: WAH**

Modela un pedal de wah Vox V847.

• EDICIÓN botón: selecciona el sonido (tipo de efecto). Los sonidos disponibles son los mismos que para el tipo de efecto de PFDAL FX

Botón de PRE FX + botón EDIT: ajusta la ganancia.

Pedal de control: controles de wah.

## **Πod: MODULATION**

Modela un efecto de modulación.

• EDIT: selecciona el tipo de efecto.

Ch1: Modela un chorus analógico.

Ch2: Contiene dos unidades de chorus, produciendo un efecto de modulación compleja.

FLA: Esto modela un flanger analógico.

PHA: Esto modela un phaser analógico.

trE: esto modela el circuito trémolo incorporado un amplificador de guitarra.

• PRE FX botón + botón EDIT: ajusta la velocidad de modulación.

Pedal de control: controla la profundidad del efecto.

## **bAS: BASS**

Esto simula un bajo.

- EDIT botón: selecciona el tipo de sonido.
- Eb1: Un bajo eléctrico estándar.
- Eb2: Un bajo eléctrico con un compresor aplicado.
- Eb3: Un bajo eléctrico con overdrive aplicado.
- Eb4: Un bajo eléctrico con distorsión aplicada.

Sb1: Bajo sintetizador.

Sb2: Una variación del bajo sintetizador.

Pedal de control: controla el nivel de salida.

## **Aco: ACOUSTIC**

Esto simula una guitarra acústica.

• EDIT botón: selecciona el tipo de sonido.

S-1: Un viejo, y pequeño cuerpo guitarra acústica, apto para arpegios delicados.

S-2: Un cuerpo pequeño de guitarra acústica con un rango distintivo.

Lrg: Una gran cuerpo de guitarra acústica con un sonido distintivo refinado que es adecuado para pop. rES: una guitarra de caja de resonancia.

• PRE FX botón + botón EDIT: ajusta la profundidad del efecto.

Pedal de control: controla el nivel de salida.

## **Ptc: PITCH**

Se trata de un Desfasador de tono que le permite utilizar el pedal de control para controlar el tono.

- EDIT botón: ajusta la cantidad de tono en pasos de semitono.
- **-12–0, dtn:** Desafinación, **1–12**

PRE FX botón + ajusta el equilibrio de la mezcla entre el sonido directo y sonido de efecto.

Pedal de control: controla el tono.

## **Stt: STUTTER**

Este efecto produce un trémolo como si estuviera aplicando una puerta de tempo sincronizado a la entrada. Puede crear frases rítmicas mediante el pedal de control para controlar el ciclo de la puerta (la duración en que la puerta está abierta, relativo a un ciclo completo de la puerta). Esto es eficaz cuando se aplica a la entrada de los sonidos que tienen un volumen constante, como sonidos procesados por compresión o distorsión.

• EDIT botón: especifica el compás. La puerta se abre y cierra en sincronización con el tempo y compás que especifique aquí.

**1-2:** (dos tiempos = nota blanca) **1-8:** (notas corcheas)

**3-8:** (un tiempo y medio) **1-12:** (tresillos de corcheas)

**1-3:** (nota blanca tresillos) **1-16:** (notas semicorchea s)

**1-4:** (1 tiempo = nota negra) **1-24:** (tresillos de notas semicorcheas)

**3-16:** (puntillo notas corcheas) **1-32:** (fusa)

**1-6:** (nota negra tresillos) **1-64:** (notas semifusas)

• Pedal de control: controla el ciclo durante el que se abre y se cierra la puerta. Avanzar el pedal acortará la duración en que se escucha el sonido.

## **Eq: EQ**

Esto modela un ecualizador de cuatro bandas.

- EDIT botón: selecciona el tipo de ecualizador.
- LC: Reduce la gama de baja frecuencia.
- LF: aumenta/recorta la Gama de baja frecuencia.
- CF: Aumenta/recorta los medios.
- CF2: Aumenta/corta el rango los medios y recorta otros rangos.
- HF: aumenta/recorta el Rango de alta frecuencia.
- HC: Reduce la gama de alta frecuencia.
- PRE FX botón + botón EDIT: ajusta la ganancia. Pedal de control: controla el nivel de salida.
- **dLy: DELAY**

Esto modela un efecto de retardo.

- EDIT botón: selecciona el tipo de retraso.
- Sho: Modela un corto retardo (palmetada).
- dL1: modela un retraso de un sonido limpio.
- dL2: modela un retraso sincronizado con el tempo.

An1: Retardo analógico de modelos utilizando BBD, distintivo de su distorsión cálido.

An2: Retardo analógico de modelos de ritmo sincronizado.

tP1: modela un retraso que incluye wow, aleteo y distorsión que recuerda a una unidad de cinta clásica con eco.

tP2: modela un eco de cinta sincronizado con tempo.

• PRE FX botón + botón EDIT: ajusta el tiempo de retraso. Si ha seleccionado el retardo corto o un tipo que no está sincronizado de tempo, utilice este parámetro para especificar el tiempo de retraso como un valor en el rango. Si ha seleccionado un retraso sincronizado con tempo o un eco de cinta, utilice este parámetro para seleccionar uno de los siguientes valores.

**1-64:** (notas semifusas) **1-6:** (nota negra tresillos)

**1-32:** (fusa) **3-16:** (puntillo notas corcheas)

**1-24:** (tresillos de notas semicorcheas) **1-4:** (1 tiempo = nota negra)

**1-16:** (notas semicorchea s) **1-3:** (nota blanca tresillos)

**1-12:** (tresillos de corcheas) **3-8:** (un tiempo y medio)

**1-8:** (notas corcheas) **1-2:** (dos tiempos = nota blanca)

Pedal de control: controla la profundidad del efecto.

Nota: Cuando se utiliza un efecto de retardo con el efecto Pre y el efecto de bucle, el tiempo de retardo máximo para cada uno de ellos será 2,22 segundos. Si utiliza un efecto de retardo sincronizado con ritmo y el tempo junto con la configuración de parámetros de efecto podría causar que el retraso fuera superior a 2,22 segundos, en ese caso el tiempo de retraso automáticamente será reducido a 1/2 del valor de la configuración.

## **rVb: REVERB**

Se trata de un efecto de reverberación que permite utilizar el pedal de control para controlar el equilibrio de profundidad y volumen de reverberación. Es eficaz en guitarra o entrada de micrófono.

• EDIT botón: selecciona el tipo de reverberación.

SPr: Modela una reverberación de resorte de un amplificador de guitarra.

roo: modela la reverberación de una habitación típica que contiene numerosas reflexiones previas.

HAL: Modela la reverberación de una sala de conciertos que contiene numerosos componentes de eco. Pedal de control: controla el equilibrio de profundidad y volumen de reverberación.

## **S-F: SCI-FI**

Esto transforma el sonido de una guitarra eléctrica en una variedad de formas.

• EDIT botón: selecciona el tipo de sonido.

dr1, dr2, dr3: estos son efectos que agregan un tono continuo como la Tambura, un instrumento de la India.

Sy1, Sy2, Sy3: Estos modelan un sintetizador cromático. Hay tres tipos de sintetizador, cada uno con un carácter diferente tonal (Sy3: simulación de batería). Son eficaces cuando toque notas únicas.

SLo: Esto produce un efecto de violín con un ataque más lento.

• PRE FX botón + botón EDIT: Este ajusta dependerá el sonido seleccionado.

dr1, dr2: especifica la clave.

dr3, Sy1, Sy2: especifica la profundidad del efecto.

Sy3: Especifica el nivel de salida.

SLo: Especifica la velocidad de ataque.

Pedal de control: dependerá del sonido seleccionado.

dr1, dr2: controla la profundidad del efecto.

dr3: controla la clave.

Sy1, Sy2, SLo: Controla el nivel de salida.

Sy3: Controla el carácter tonal.

## **Efectos de Bucle (Loop)**

Cuando se utiliza un efecto de bucle, es particularmente útil asignar un parámetro de efecto de bucle para el pedal de control.

## **Vol: VOLUME**

Este efecto permite usar el pedal de control para controlar el volumen.

Si inicia el remuestreo con este efecto seleccionado, la salida cuyo volumen está controlado por este efecto se grabará en el bucle seleccionado actualmente.

También lo puede utilizar para combinar las salidas de los dos bucles en un solo bucle.

• EDIT botón: especifica el sonido(s) cuyo volumen será controlado.

Cur: Se controlará el volumen del bucle seleccionado actualmente.

L1.2: Se controlará el volumen del bucle 1 y 2.

ALL: Se controlará el volumen del sonido de entrada, Loop 1 y 2. Pedal de control: controla el volumen del sonido(s) especificado por el control de edición EDIT.

## **FAd: X-FADE**

Este efecto usa el pedal de control para controlar el equilibrio de la mezcla.

Si ejecuta el remuestreo con este efecto seleccionado, la salida de mezcla controlada por el efecto de bucle se grabará en el bucle seleccionado actualmente.

• EDIT botón: especifica los sonidos cuya mezcla será controlada.

In.L: El pedal controlará el equilibrio de la mezcla entre la entrada y el bucle seleccionado actualmente.

L1.2: El pedal controlará el equilibrio de la mezcla entre bucle 1 y bucle 2.

Pedal de control: controla el equilibrio de mezcla especificado por el control de edición EDIT.

## **rEV: REVERSE**

Este efecto invierte la reproducción.

Avanzar el pedal de control aumentará la cantidad de mezcla de reproducción inversa.

Esto es especialmente eficaz cuando se utiliza el audio que contenga un cambio continuo, como un solo de guitarra o partes vocales.

• EDIT botón: selecciona qué sucederá cuando cambia entre reproducción hacia adelante y hacia atrás. FAd: Mezcla entre reproducción inversa y reproducción normal.

ALt: Cambia alternativamente entre reproducción inversa y reproducción normal.

Pedal de control: cambia entre la reproducción inversa y reproducción normal.

## **LIL: LOOP IN LOOP**

Al avanzar el pedal de control, este efecto crea instantáneamente una frase aún más corta de la frase que toca actualmente.

Mediante el control de la longitud de la frase, también pueden producir efectos similares a redobles.

• EDIT botón: especifica el compás utilizado cuando se avanza el pedal de control mientras se reproduce una frase. Si elige bAr, se usará el compás y tempo previamente

especificado. Con otras opciones, se utilizará el tempo.

**bAr:** 1 compás **1-8:**  (notas corcheas)

**1-2:** (dos tiempos = nota blanca) **1-12:** (tresillos de corcheas)

**3-8:** (un tiempo y medio) **1-16:** (notas semicorchea s)

**1-3:** (nota blanca tresillos) **1-24:** (tresillos de notas semicorcheas)

**1-4:** (1 tiempo = nota negra) **1-32:** (fusa)

**3-16:** (puntillo notas corcheas) **1-64:** (notas semifusas)

**1-6:** (nota negra tresillos)

• Pedal de control: reproduce una frase corta en sincronización con el tempo. Avanzar el pedal, la longitud de la frase se reducirá nuevamente en 1/2.

### **Ptc: PITCH**

Se trata de un Desfasador de tono que utiliza el pedal de control para controlar el tono.

• EDIT botón: especifica el rango en el que puede controlarse el tono.

**u57:** Según avanza el pedal, el tono cambiará desde el tono original  $\rightarrow$  5 semitonos arriba  $\rightarrow$  7 semitonos arriba.

**u12:** Según avanza el pedal, el tono cambiará desde el tono original  $\rightarrow$  1 semitono arriba  $\rightarrow$  2 semitonos arriba.

**u13:** Según avanza el pedal, el tono cambiará desde el tono

original  $\rightarrow$  1 semitono arriba  $\rightarrow$  3 semitonos arriba.

**u35:** Según avanza el pedal, el tono cambiará desde el tono original  $\rightarrow$  3 semitonos arriba  $\rightarrow$  5 semitonos arriba.

**u47:** Según avanza el pedal, el tono cambiará desde el tono original  $\rightarrow$  4 semitonos arriba  $\rightarrow$  7 semitonos arriba. **u24:** Según avanza el pedal, el tono cambiará desde el tono original  $\rightarrow$  2 semitonos arriba  $\rightarrow$  4 semitonos arriba. **u5t:** Según avanza el pedal, el tono cambiará desde el tono original  $\rightarrow$  5 semitonos arriba  $\rightarrow$  10 semitonos arriba. **ubn: al avanzar el pedal, el tono se alzará suavemente en un máximo de una octava. uch: al avanzar el pedal, el tono se elevará en pasos de un semitono hasta un máximo de una octava. d57:** Según avanza el pedal, el tono cambiará desde el tono original  $\rightarrow$  5 semitonos abajo  $\rightarrow$  7 semitonos abajo. **d12:** Según avanza el pedal, el tono cambiará desde el tono original  $\rightarrow$  1 semitono abajo  $\rightarrow$  2 semitonos abajo. **d35:** Según avanza el pedal, el tono cambiará desde el tono original  $\rightarrow$  3 semitonos abajo  $\rightarrow$  5 semitonos abajo. **d47:** Según avanza el pedal, el tono cambiará desde el tono original  $\rightarrow$  4 semitonos abaio  $\rightarrow$  7 semitonos abaio. **d24:** Según avanza el pedal, el tono cambiará desde el tono original  $\rightarrow$  2 semitonos abajo  $\rightarrow$  4 semitonos abajo. **dbn:** al avanzar el pedal, el tono caerá suavemente hasta un máximo de una octava**. dch**: al avanzar el pedal, el tono caerá en pasos de un semitono hasta un máximo de una octava. Pedal de control: controla el tono del bucle**.** 

#### **SPd: SPEED**

Este efecto permite usar el pedal de control para cambiar la velocidad de reproducción de bucle.

• EDIT botón: especifica cómo va a cambiar la velocidad de reproducción cuando se opera el pedal de control.

SL1: Cuando avanza el pedal, la reproducción se ralentizará. No se cambiará el tono de la frase.

SL2: Cuando avanza el pedal, la reproducción se ralentizará. El Tono de la frase cambiará proporcionalmente a la velocidad de reproducción.

FA1: Al avanzar el pedal, la reproducción se acelerará. No se cambiará el tono de la frase.

FA2: Al avanzar el pedal, la reproducción se acelerará. El Tono de la frase cambiará proporcionalmente a la velocidad de reproducción.

SF1: La reproducción se acelerará al avanzar el pedal más allá de la mitad de su alcance y se ralentizará cuando regrese el pedal hacia sí mismo desde el punto medio. No se cambiará el tono de la frase.

SF2: La reproducción se acelerará al avanzar el pedal más allá de la mitad de su alcance y se ralentizará cuando regrese el pedal hacia sí mismo desde el punto medio. El Tono de la frase cambiará proporcionalmente a la velocidad de reproducción. Pedal de control: controla la velocidad de reproducción del bucle grabado. Dependiendo de la configuración del botón de edición EDIT, el tono cambia junto con la velocidad de reproducción. El resultado es similar al cambiar la velocidad de rotación de un disco de vinilo.

### **Scr: SCRUB**

Este efecto divide la frase de bucle grabada en granos (pequeños fragmentos de sonido) y le permite usar el pedal de control para cambiar libremente la posición de reproducción; es decir, para "navegar" a través de la frase.

Esto es especialmente eficaz cuando se utiliza en los solos de guitarra o arpegios.

• EDIT botón: ajusta la longitud de los granos (pequeños fragmentos de sonido).

Pedal de control: controla la posición de reproducción dentro del bucle. A partir del pedal en la posición completamente en reposo, avanzando el pedal navegará a través de un ciclo del bucle.

Avanzar el pedal reproducirá adelante y regresar el pedal reproducirá hacia atrás.

La velocidad a la que mueva el pedal controlará la velocidad de reproducción.

Cuando no está moviendo el pedal, la reproducción se producirá lentamente.

## **Stt: STUTTER**

Este efecto permite usar el pedal de control para controlar el ciclo, lo que le permite crear bucles rítmicos. Es eficaz cuando se utiliza en sonidos que tienen un volumen estable, como el sonido procesado por compresión o distorsión. El contenido del efecto es el mismo que el efecto Pre "STUTTER." p.31 "Stt: STUTTER"

## **Πod: MODULATION**

Este efecto permite utilizar el pedal de control para variar el sonido de un efecto de chorus sutil hasta flanging.

• EDIT botón: especifica la frecuencia del LFO. El LFO se sincronizará con el tempo.

**8-1:** x8 (8 compases) **3-16:** (puntillo notas corcheas)

**4-1:** x4 (4 compases) **1-6:** (nota negra tresillos)

**2-1:** x2 (2 compases) **1-8:** (notas corcheas)

**1-1:** (1 compás = nota redonda) **1-12:** (tresillos de corcheas)

**3-4:** (3 tiempos = puntillo nota blanca) **1-16:** (notas semicorcheas)

**1-2:** (dos tiempos = nota blanca) **1-24:** (tresillos de notas semicorcheas)

- **3-8:** (un tiempo y medio) **1-32:** (fusa)
- **1-3:** (nota blanca tresillos) **1-64:** (notas semifusas)
- **1-4:** (1 tiempo = nota negra)

Pedal de control: controla la profundidad del efecto. Avanzar el pedal (aumentando el valor) produce un efecto flanging; retrasar el pedal (reduciendo así el valor) produce un efecto de chorus.

## **FLt: FILTER**

Se trata de un efecto de filtro que permite utilizar el pedal de control para controlar la frecuencia de corte.

• EDIT botón: selecciona el tipo de filtro.

HPF: Filtro de paso alto.

bPF: Filtro pasa banda.

LP1: Filtro de paso bajo 1.

- LP2: Filtro Paso bajo 2 (un filtro de paso bajo más pronunciado).
- LOOP FX botón + EDIT botón: ajusta la resonancia.

Pedal de control: controla la frecuencia de corte del filtro.

## **dLy: DELAY**

Se trata de un retardo sincronizado con el tempo.

Avanzar el pedal de control para aumentar la regeneración producirá oscilación como puede ocurrir en una unidad de retardo analógico.

• EDIT botón: cambia el tiempo de retraso. Configuraciones distintas de retardo corto se sincronizarán al tempo.

**Sho: retardo corto 1-6:**  3 (nota negra tresillos)

**1-64:** (notas semifusas) **3-16:** (puntillo notas corcheas)

**1-32:** (fusa) **1-4:** (1 tiempo = nota negra)

**1-24:** (tresillos de notas semicorcheas) **1-3:** (nota blanca tresillos)

**1-16:** (notas semicorchea s) **3-8:** (un tiempo y medio)

**1-12:** (tresillos de corcheas) **1-2:** (dos tiempos = nota blanca)

**1-8:** (notas corcheas)

• Pedal de control: controla la cantidad de regeneración y el equilibrio del volumen global.

## **Edición de Programa**

## **Seleccionar un Programa**

#### **1. Mantenga presionado el botón WRITE durante unos dos segundos para seleccionar programas Preset o programas de usuario.**

La pantalla de programa / valor indicará el número de programa. P01–P50: Programas Preset.

U01–U50: Programas de usuario.

Si se muestra algo más que un número de programa, o si parpadea, pulse el botón Cancelar CANCEL.

Aparecerá el número de programa.

### **2. Utilice el pedal PROGRAM UP para Seleccionar un programa.**

Si mantiene presionado el pedal PROGRAM UP y presiona el pedal TRIGGER/TAP, disminuirá el número de programa en pasos de 1 (programa abajo).

## **Edición de Efectos**

El efecto Pre y el efecto de Loop proporcionan una selección de once tipos de efecto. Puede elegir uno de estos tipos para cada uno de los dos efectos. Cada efecto también permite editar uno o dos parámetros. Los parámetros que se pueden editar variarán en función del efecto que ha seleccionado. Los ajustes de efectos Pre y bucle editados pueden guardarse como un programa.

### **1. Gire el selector de la sección de Pre efecto para seleccionar el efecto deseado de Pre.**

Aunque el efecto Pre esté desactivado, se activará cuando mueva el selector de efecto Pre.

El botón PRE FX parpadeará mientras edita el efecto Pre.

### **2. Gire el botón EDIT para modificar los parámetros del efecto Pre.**

Dependiendo el efecto seleccionado, puede haber hasta dos parámetros editables. Para editar el segundo parámetro, mantenga pulsado el botón PRE FX y gire el botón de edición EDIT. p.29 "Pre efectos"

## **Indicación de valor de parámetro original.**

Puede comprobar el valor del parámetro que se guarda en el programa Preset o usuario (es decir, el "valor original"). Cuando gire el botón para editar el valor del parámetro, el punto decimal en la parte inferior derecha de la pantalla de programa / valor se enciende por un instante cuando el valor modificado coincide con el valor original.

Esto es útil cuando haya encontrado un programa que le guste y desea saber cuáles son sus Ajustes.

#### **3. Gire el selector de efecto de la sección efecto bucle para seleccionar el efecto deseado de bucle.**

Aunque el efecto Bucle esté desactivado, se activará cuando mueva el selector de efecto de bucle Pre.

El botón FX LOOP parpadeará mientras edita el efecto de bucle.

### **4. Gire el botón de editar EDIT para modificar los parámetros del efecto de bucle.**

Dependiendo el efecto seleccionado, puede haber hasta dos parámetros editables. Para editar el segundo parámetro, mantenga pulsado el botón FX LOOP y gire el botón de edición **EDIT**. p.33 "Efectos de bucle Loop"

#### **Guardar un Programa**

El Ajuste PRE FX TARGET (la elección de entrada a la que se aplicará el efecto Pre), el efecto de Pre que modifica el sonido de su guitarra, el efecto de bucle que modifica el bucle y la asignación de pedal de control se guardan juntos como un programa.

Si ha editado el contenido de un programa y luego selecciona otro programa o apaga Dynamic Looper antes de guardar el programa modificado, la configuración que editó volverá a su estado original.

Si desea conservar los cambios que haya realizado, debe guardar el programa.

### **1. Pulse el botón WRITE.**

La indicación en la pantalla de programa / valor parpadeará. Si estaba editando un programa Preset, aparecerá un número de programa de usuario.

#### **2. Use el botón de editar EDIT para especificar el programa de usuario de destino de guardado.**

Su programa se guardará reemplazando el programa de destino especificado.

Tenga cuidado de no reemplazar un programa importante que desee mantener.

No es posible guardar el programa en un programa Preset.

### **3. Presione el botón WRITE una vez más.**

El nuevo programa, reemplazará al programa de usuario especificado en el paso 2, y la pantalla de programa / valor cambiará de parpadear a constantemente encendida.

Nota: Al guardar un programa, Dynamic Looper estará en el mismo Estado que inmediatamente después de seleccionar el programa destino.

Si guarda el programa mientras se utiliza el pedal de control para controlar el efecto de bucle, se deshabilitará temporalmente el efecto de bucle.

## **Ajustes del pedal de control**

Puede usar el pedal de control para controlar los parámetros de Pre efecto o efecto de bucle, o para controlar el volumen.

## **Asignar una función al pedal de control**

El LED de pedal situado en la esquina superior izquierda del pedal indica la función que actualmente puede ser controlada por el pedal.

Iluminado en rojo: el pedal puede controlar un parámetro Pre efecto.

Apagado: Se asigna un parámetro Loop efecto pero no funciona el efecto de bucle. En este estado, mover que el pedal activará el efecto de bucle, causando que el LED pedal se ilumine en verde.

Encendido en verde: indica que el pedal está controlando un parámetro Loop efecto.

Iluminado naranja: si se desactiva el Efecto que está siendo controlado; puede utilizar el pedal para controlar el volumen de entrada.

Si la configuración de entrada "PRE FX TARGET" es INPUT (verde) o MIC (rojo), el pedal controlará el volumen de la entrada INPUT.

Si la configuración de entrada " PRE FX TARGET " es INPUT&MIC (naranja), el pedal controlará el volumen de la entrada INPUT y del micrófono MIC.

Para cambiar entre asignar el pedal para el efecto de Pre o el efecto de bucle, presione hacia abajo firmemente en el extremo superior del pedal. El ajuste del pedal de control puede guardarse individualmente para cada Programa.

## **Calibrar la sensibilidad del pedal de control**

Si el efecto o volumen no alcanza el nivel máximo cuando se avanza el pedal de control completamente, o no alcanzan el nivel mínimo cuando regrese plenamente el pedal de control a su posición, realice los siguientes pasos para calibrar el pedal de control para que funcione de forma óptima.

Al realizar la calibración, debe utilizar el pie para operar el pedal de control. Si utiliza su mano para mover el pedal, la calibración puede no realizarse correctamente.

1. Apague el Dynamic Looper.

2. Mientras mantiene pulsado el botón Cancelar **CANCEL** y el botón LOOP FX, encienda el Dynamic Looper.

3. Cuando la pantalla de programa / valor indica "PdL", suelte los botones.

4. Avance el pedal de control completamente, como si fuera a cambiar la asignación de funciones.

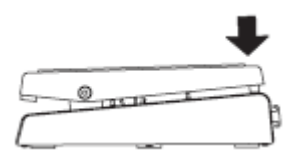

Esta posición se asignará como el peso necesario para que se conmute la función asignada al pedal de control (activar / desactivar).

5. Utilice su pie para volver poco a poco el pedal de control hacia sí mismo; Cuando se detiene el pedal, retire su pie del pedal.

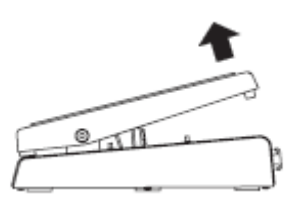

6. Suavemente avance el pedal de control y retire su pie cuando el pedal se detiene.

Si decide cancelar la operación de calibración, pulse el botón Cancelar CANCEL.

## 7. Presione el botón **WRITE**.

La pantalla de programa / valor indicará "CPL" durante un segundo, y, a continuación, aparecerá el número de programa. Si la calibración no se produce correctamente, la pantalla de Programa / valor indicará "Err."

En este caso, pruebe el procedimiento nuevamente desde el paso 4.

Si no se ha podido realizar la calibración correctamente después de varios intentos, puede ser que Dynamic Looper funcione incorrectamente. Póngase en contacto con su distribuidor VOX.

## **Restaurar los ajustes de fábrica**

Aquí explicamos cómo restaurar Dynamic Looper a su estado de fábrica.

Nota: Esta operación inicializará todos los programas que ha guardado, todos ellos regresan a los programas de fábrica.

## **1. Apague Dynamic Looper.**

**2. Mientras mantiene pulsado el botón Cancelar CANCEL y el botón PRE FX TARGET, encienda el Dynamic Looper.** 

#### **3. Cuando la pantalla de programa / valor parpadea "Int", suelte los botones.**

Si no desea ejecutar el reinicio de fábrica, pulse el botón Cancelar CANCEL.

## **4. Presione el botón WRITE.**

Cuando los programas se hayan inicializado correctamente, la pantalla de programa / valor indicará "CP" y luego Dynamic Looper arrancará en la forma normal.

No apague Dynamic Looper mientras se está ejecutando la inicialización.

## **Función de Auto Apagado**

Dynamic Looper tiene una función de apagado Auto que desactiva automáticamente el Dynamic Looper cuando han transcurrido cuatro horas desde la operación más reciente del usuario.

Nota: incluso si no se ha realizado ninguna operación de usuario, la función de apagado Auto no se activa si está presente una señal activa de audio en el conector de entrada de audio.

Nota: Cuando Dynamic Looper se envía de fábrica, está activada la función de Auto Apagado.

## **Desactivar la función de Auto apagado**

Aquí explicamos cómo deshabilitar la función de apagado Auto.

**1. Apague Dynamic Looper.** 

### **2. Mientras mantiene pulsado el botón STOP MODE y el botón CANCEL, encienda el Dynamic Looper.**

La pantalla de programa / valor indicará "diS", y luego Dynamic Looper arrancará en la forma normal.

## **Activar la función de Auto apagado**

Aquí explicamos cómo volver a habilitar la función de apagado Auto después de que se ha deshabilitado.

**1. Apague Dynamic Looper.** 

## **2. Mientras mantiene pulsado el botón STOP MODE y el botón WRITE, encienda el Dynamic Looper.**

La pantalla de programa / valor indicará "EnA," y luego Dynamic Looper arrancará en la forma normal.

Nota: El estado habilitado o deshabilitado de la función de apagado Auto es recordado incluso cuando apague el Dynamic Looper.

## **Solución de Problemas**

## **No se enciende**

¿Está el adaptador AC incluido conectado al panel posterior DC9V jack?

¿Está conectado a una toma de corriente de CA?

¿Podría estar mal la salida AC?

¿Podría estar mal el adaptador AC?

¿Está STANDBY en la posición ON?

## **No hay sonido**

¿Está su instrumento correctamente conectado al conector de entrada de Dynamic Looper?

¿Está el cable roto?

¿Podría estar bajo el volumen en el instrumento que está conectado al conector de entrada?

¿Si utiliza un micrófono, está MIC TRIM ajustado correctamente?

¿Podría estar asignado el volumen al pedal de control, y el pedal estar en la posición completamente al mínimo?

## **El bucle no se reproduce**

¿Ha seleccionado un bucle que contiene una frase grabada?

## **Los Efectos no se aplican**

¿Está el efecto activado?

• El efecto de bucle se aplicará sólo si algo está grabado en bucle 1 o 2.

¿Podría estar el pedal de control asignado al volumen?

• Compruebe la configuración del efecto de bucle.

## **El sonido no es correcto**

**• Compruebe la configuración del efecto de bucle.** 

## **Al mover los pedales o controles no cambia el sonido**

¿Podría el efecto estar desactivado?

¿Podría estar habilitada la función de bloqueo de teclas?

## **Dynamic Looper se apaga**

• Dynamic Looper tiene una función de apagado Auto que desactiva automáticamente Dynamic Looper cuando han transcurrido cuatro horas desde la operación más reciente del usuario. Si desea desactivar la función de apagado Auto, por favor consulte "Deshabilitar la función Auto apagado " en la página 41.

## **Diagrama de flujo**

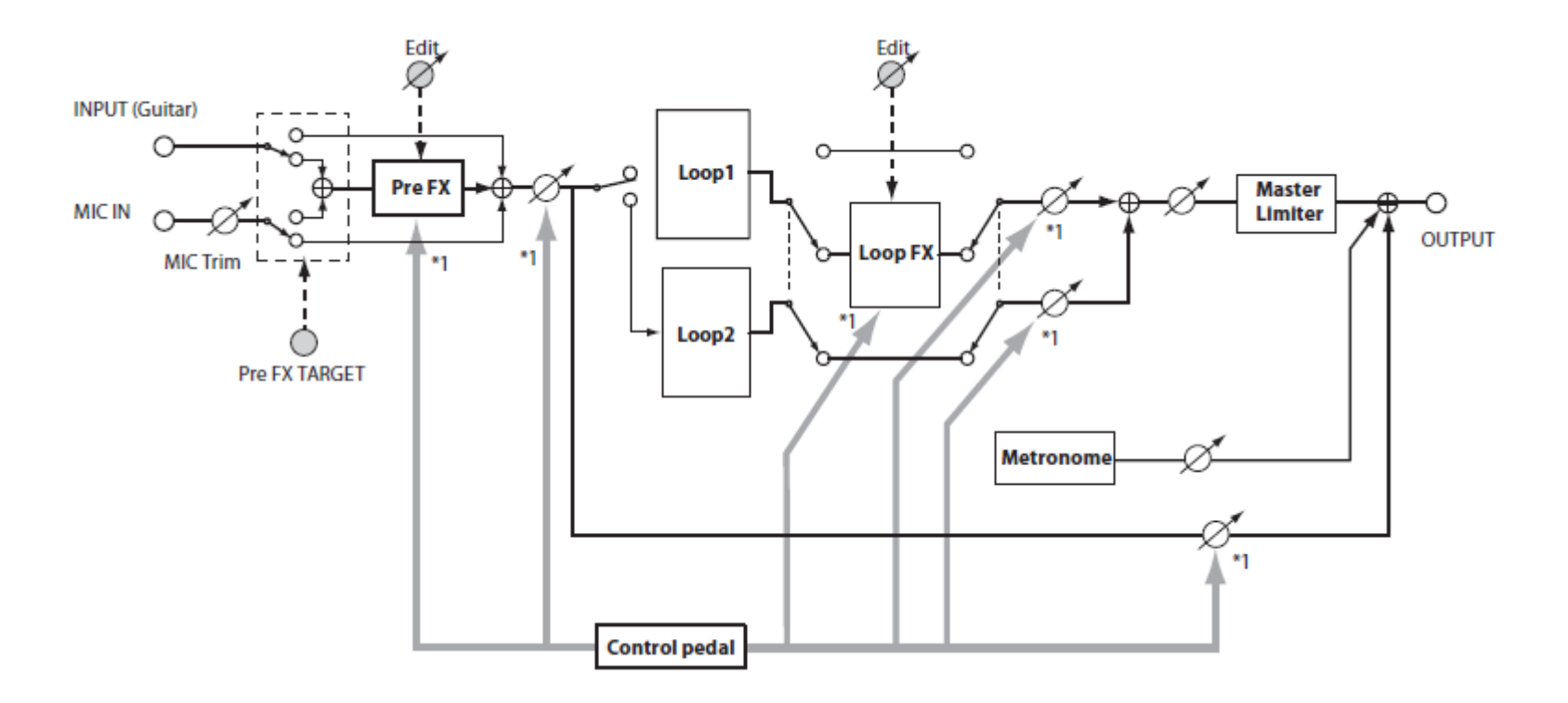

## **Especificaciones**

#### **Efectos**

Efecto Pre: 11 categorías (27 variaciones) Efecto de bucle Loop: 11 categorías Limitador Master: 2 tipos Modos de parada: 3 tipos Nº de Programas: 100 (50 preset, 50 usuario)

**Tiempo de Grabación**  Tiempo máximo de grabación: total de 90 segundos. Número de bucles: 2

## **Entradas de Audio**

INPUT jack (monaural) MIC IN jack (balanceada XLR, no admite alimentación phantom) MIC IN TRIM, botón (para micrófono)

**Salida de Audio** OUTPUT jack (monaural)

### **Procesado de señal**

Conversión A/D: 24-bit Conversión D/A: 24-bit

**Frecuencia de Muestreo** 44.1 kHz **Rango dinámico**  94 dB o mejor **Nivel de entrada máximo** +7 dBu (tip.) **Alimentación** AC adaptador (DC 9V jack) STANDBY, conmutador **Consumo eléctrico** 140 mA **Dimensiones** 264 x 245 x 76 (mm) **Peso** 2.2 kg. **Elementos incluidos** AC adaptador, manual, lista de Programas

\* 0 dBu = 0.775V RMS

\* Apariencia y especificaciones están sujetas a cambios sin previo aviso como consecuencia de mejoras.

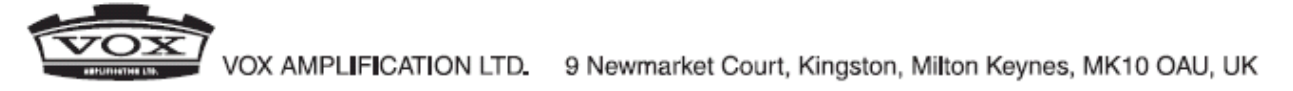

www.voxamps.com

@ 2011 VOX AMPLIFICATION LTD.